## **ALLOWING POP-UPS IN GOOGLE CHROME**

Please first ensure you are using Google Chrome on a desktop/laptop.

Then, if you see this icon on the **top right** of the page, select it, and follow the below steps. :

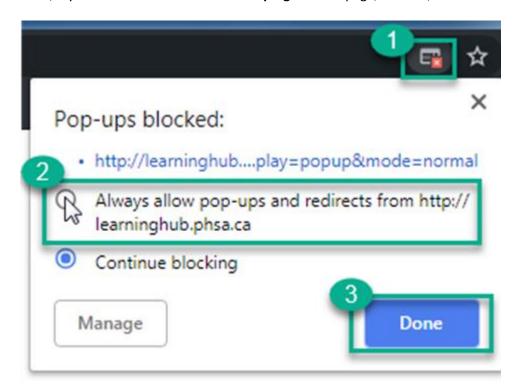

Then, refresh/reload your page.

Google Chrome also has provided steps on how to allow pop-ups here. :

https://support.google.com/chrome/answer/95472?co=GENIE.Platform%3DDesktop&hl=en